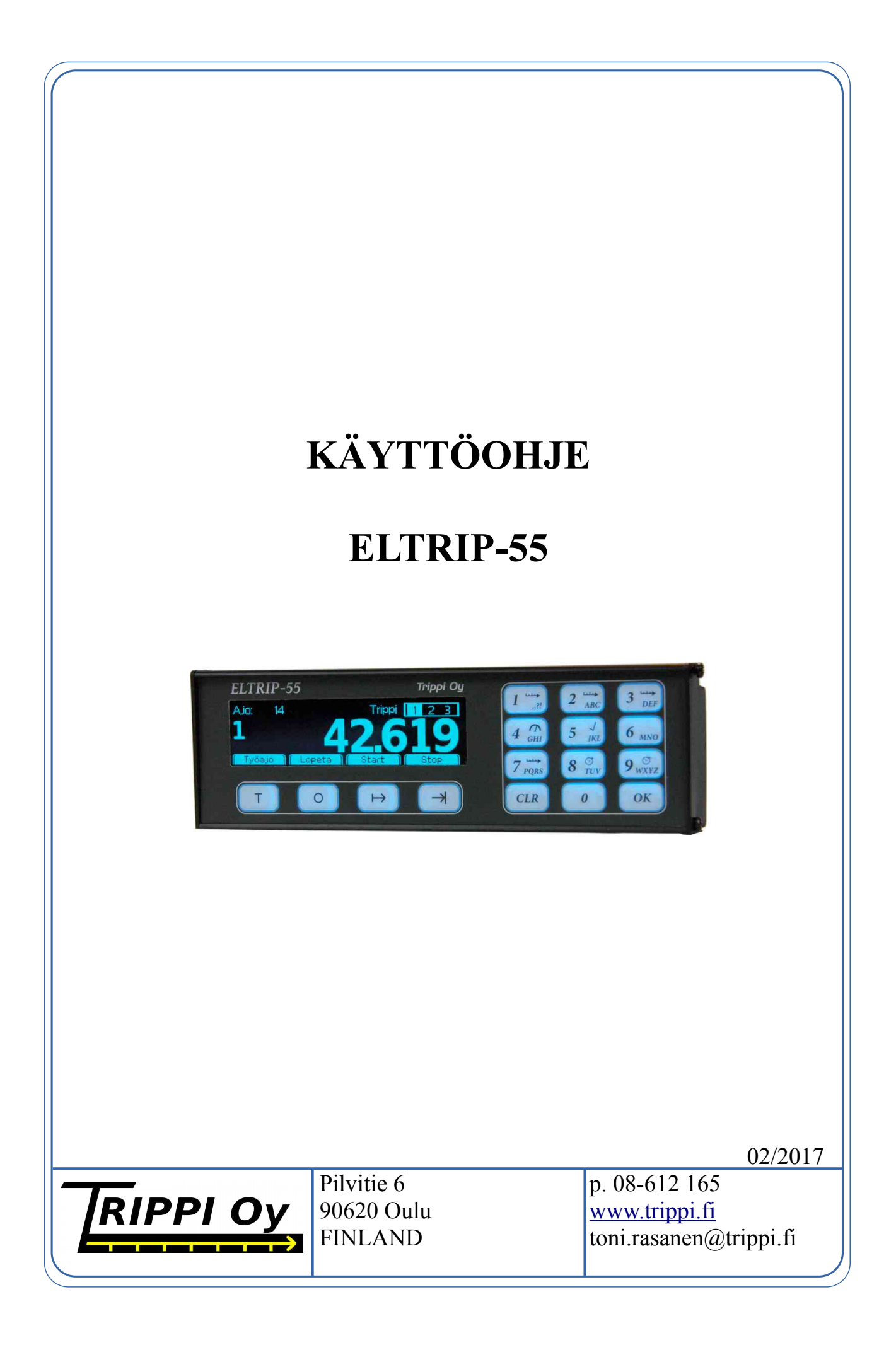

# Sisällysluettelo

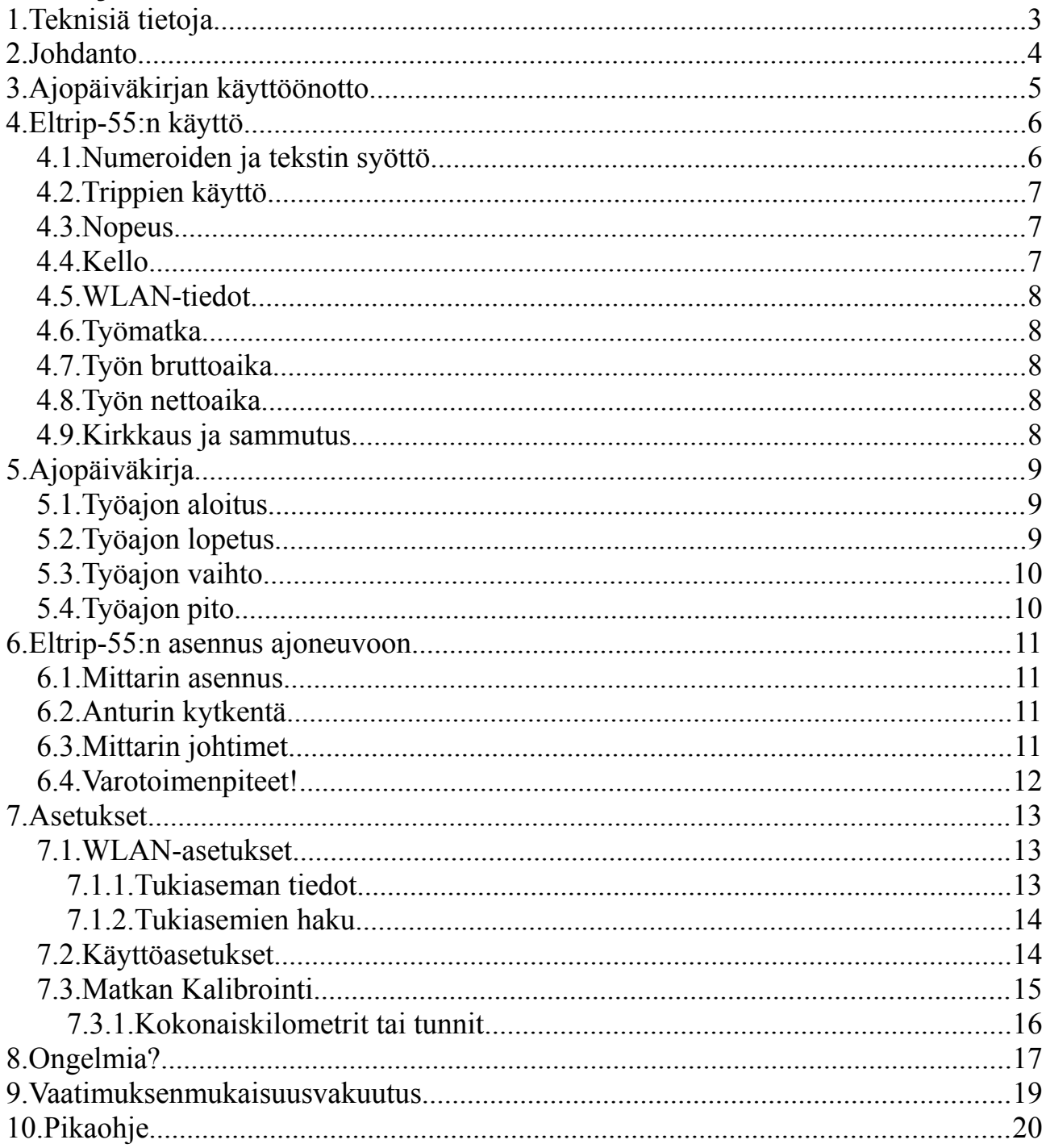

# **1. TEKNISIÄ TIETOJA**

NÄPPÄIMET: 16 naksutyyppistä kalvonäppäintä

#### OMINAISUUDET:

- 3 itsenäistä tarkktarkkuustrippiä 1 tai 10 metrin näyttötarkkuudella
- Tarkka ajonopeus
- Sisäinen kello-kalenteri
- Ajopäiväkirja/työtieturi sisäisellä muistilla
- WLAN-radioyhteys
- Kielen valinta

NÄYTTÖ: Graafinen näyttö, numerokorkeus näyttötilasta riippuen 10mm, pimennettävissä

MITAT: 145x47x25mm (L x K x S)

PAINO: n. 150 g

KÄYTTÖJÄNNITE: 10-30V

#### VIRRAN JA TEHON KULUTUS:

- näyttö päällä n. 100mA (n. 1,2W),
- näyttö pois n. 15mA (n. 180mW)
- kello säilyy ajassa yli 2 vuotta ilman sähköjä

KÄYTTÖLÄMPÖTILA: -30º - +60º C

 $SIIIAKE:$  max 400 mA

ANTURI: useita vaihtoehtoja

## **2. JOHDANTO**

Onnittelemme Sinua valitessasi työkaluksesi luotettavan ja kestävän ELTRIP -ajopäiväkirjan.

Tämän käyttöohjeen tarkoituksena on opastaa Sinua käyttämään ELTRIP -ajopäiväkirjaasi. Perehdy siis tarkoin jo heti alussa asennukseen, mittarin kalibrointiin ja käyttöön. Näin saat jatkossa enemmän hyötyä mittaristasi.

Jos sinulle tulee ongelmatilanteita mittarisi kanssa, katso käyttöohjeen kohta [8.](#page-16-0) Jos niiden avulla ongelma ei selviä, ota rohkeasti yhteyttä valmistajaan lisäohjeiden saamiseksi. Vaikka oletammekin, että olet pätevä asiantuntija monissa asioissa, älä kuitenkaan luota itseesi mittarin korjausasioissa, sillä mittarin sisällä olevien piirilevyjen huolto vaatii erikoistiloja ja työkaluja. Huolimaton ja asiantuntematon käsittely voi aiheuttaa piirilevyille sellaisia vakavia vaurioita, joita takuu ei korvaa. Myös muut ohjeiden vastaiset asennukset ja käyttö eivät kuuluu takuun piiriin.

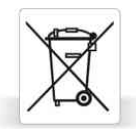

Kun matkamittarisi on tullut tiensä päähän, palautathan sen jälleenmyyjälle tai suoraan Trippi Oy:lle kierrätettäväksi. Palautus on sinulle maksuton. Tarvittaessa kysy lisätietoja Trippi Oy:ltä.

# **3. AJOPÄIVÄKIRJAN KÄYTTÖÖNOTTO**

Eltrip-55 ei vaadi valmisteluja käyttöön otettaessa. Voit asentaa mittarin ajoneuvoosi ja ottaa sen käyttöön heti. Ajopäiväkirjan tietojen siirtoon tarvittavat WLAN-verkon asetukset on suositeltavaa asettaa heti aluksi (ks. sivu [13\)](#page-12-0) mutta tämä ei ole aivan pakollista.

Täytä mittarin mukana toimitettu palvelusopimus ja toimita se Trippi oy:lle – joko sähköpostilla [toni.rasanen@trippi.fi](mailto:toni.rasanen@trippi.fi) , tai osoitteeseen Pilvitie 6, 90620 Oulu . Palvelu aktivoidaan kun sopimus saapuu Trippi oy:lle, ja ajot alkavat tallentua tällä hetkellä. Kun palvelu on aktivoitu, voit kirjautua tunnuksillasi sivulle [www.trippi.fi](http://www.trippi.fi/) mittariraportteja varten.

Mittarin tarkemmat asennusohjeet löytyvät sivulta [11.](#page-10-0)

Mittari on tarkoitettu asennettavaksi yhteen ajoneuvoon kerrallaan. Tarkista mittarin pohjasta sen sarjanumero (esim "Eltrip-55/10m 550.1234" sarjanumero on 1234) ja päivitä nettipalvessa ajoneuvotietoihin ajoneuvon rekisteri- tai tunnistetieto joka näytetään raporteissa.

Ajoneuvosivulta voit tarkistaa myös ajoneuvojen tilan – mikäli *Edellinen päivitys* näyttää vanhaa päivämäärää, on mahdollista että ajoneuvon mittarissa tai sen yhteydessä on jokin häiriö joka voi estää tiedon siirron mittarilta. Pitkä päivitysaika voi johtua myös siitä ettei mittarilla ole ajettu työajoja jolloin mittari ei tarvitse päivityksiä.

# **4. ELTRIP-55:N KÄYTTÖ**

Eltrip-55n on suunniteltu helppokäyttöiseksi ajoneuvokäytössä. Tärkeimmät toiminnot ovat kaikki valittavissa suoraan yhdellä näppäimellä. Asetukset ja muut harvemmin tarvittavat toiminnot valitaan kahden näppäimen painalluksella. Seuraavissa kappaleissa kuvataan mittarin toiminnot alkaen asennuksen jälkeiseen käyttöönottoon liittyvistä toiminnoista.

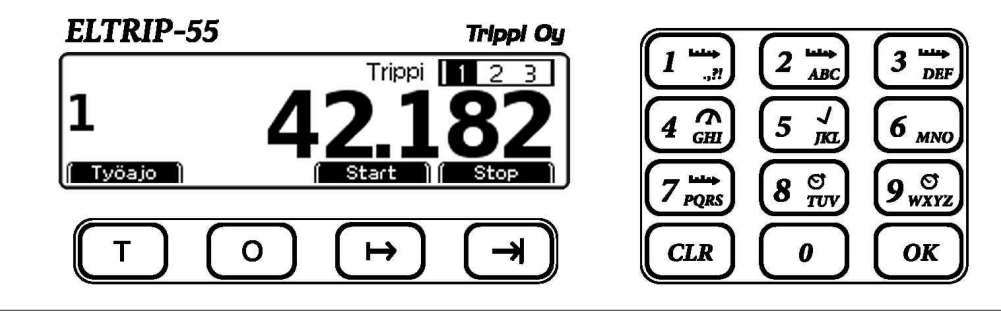

Eltrip-55 etulevy ja näppäimet

Normaalisti mittarin näytössä on matka, aika tai nopeus, kuten yllä trippi 1. Tätä kutsutaan mittarin *päänäytöksi*, ja suurin osa toiminnoista aloitetaan tästä tilasta. Näytön oikeassa yläreunassa näkyy trippien (itsenäisten matkalaskimien) tila, ja tämän vasemmalla puolen näytön kuvaus: numero, *Trippi*, *Työmatka*, *Bruttoaika*, *Nettoaika*, tai päivämäärä. Näytön vasemman reunan tiedot riippuvat valitusta näyttötilasta.

## <span id="page-5-0"></span>*4.1. NUMEROIDEN JA TEKSTIN SYÖTTÖ*

Syötettäessä numeroita mittarille syötä numero suoraan ja paina OK. Mikäli luvussa on desimaaleja (kuten 100,50), mittari huomioi ne automaattisesti, jolloin syötä tällöin 10050.

Tekstin syöttö toimii kuten useissa näppäimistöllisissä matkapuhelimissa. Näppäimistössä on esim. 3-näppäimessä kirjaimet DEF. Haluttaessa esimerkiksi kirjain E, paina kahdesti 3-näppäintä ja odota sen jälkeen hetki jonka jälkeen mittari siirtyy seuraavaan merkkiin.

Edellinen merkki pyyhitään CLR-näppäimellä ja teksti hyväksytään painamalla OK.

Suurien ja pienten kirjaimien välillä vaihdetaan näytön alla olevaalla *Abc*-napilla; tila näkyy tällöin näytöllä: abc – vain pienet kirjaimet. Abc – iso alkukirjain jota seuraavat pienet kirjaimet. ABC-vain suuret kirjaimet. Välilyönti on 0 (nolla) napissa.

Numerot saadaan painelemalla samaa näppäintä näppäimessä olevien kirjaimien ohi, esim. numero 2 saadaan painamalla 2-näppäintä neljästi (A-B-C-2). Ä ja Å ovat myös 2-napin takana, ja Ö napin 6 takana. Välimerkit ovat 1-napin takana.

## <span id="page-6-0"></span>*4.2. TRIPPIEN KÄYTTÖ*

Mittarissa on kolme itsenäistä, mittarin mallista riippuen 1 metrin tai 10 metrin näyttötarkkuudella toimivaa trippiä. Jokainen näistä voidaan nollata, käynnistää ja pysäyttää milloin tahansa. Tripit toimivat aina riippumattomasti ajopäiväkirjasta, eikä vaihto oman ja työajon välillä vaikuta niihin.

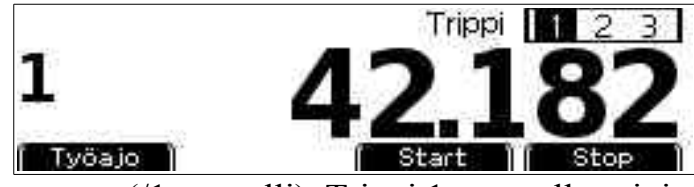

Trippi 1 näytössä (/1m -malli). Trippi 1 on päällä, tripit 2 ja 3 pois.

Trippien tila näkyy näytön oikeassa yläreunassa. Tummalla pohjalla oleva numero tarkoittaa että numeroa vastaava trippi (1-3) on pysäytetty, kirkkaalla pohjalla oleva numero tarkoittaa käynnissä olevaa trippiä (huomaa että yllä olevan kuvan värit ovat käänteiset mittariin verrattuna, tässä musta on käytössä oleva laskin).

Tietty trippi valitaan näyttöön valintanäppäimillä 1-3. Tällöin näytön vasempaan reunaan numero ilmaisemaan valittua trippiä. Pitämällä valintanäppäintä 1-3 pohjassa pysäytetään näyttöön painamishetkellä ollut lukema. Trippi jatkaa mittaamista taustalla normaalisti, mutta näytön lukema päivitetään vasta kun valintanäppäin päästetään irti.

Valittu trippi voidaan milloin tahansa nollata painamalla CLR-näppäintä vajaan sekunnin ajan. Trippi nollautuu tällöin siten, että mikäli ajoneuvo on liikkunut tänä aikana, trippi katsotaan nollautuneeksi sillä hetkellä kun CLR on painettu pohjaan.

Pysäytetty trippi käynnistetään painamalla näytön alla olevaa  $\mapsto$ -näppäintä. Trippi pysäytetään painamalla  $\rightarrow$  -näppäintä.

## <span id="page-6-2"></span>*4.3. NOPEUS*

Ajonopeus valitaan näyttöön 4 (nopeus)-näppäimellä. Nopeus päivittyy noin sekunnin välein. Nopeusnäytön tarkkuus riippuu suoraan trippien kalibroinnin tarkkuudesta.

## <span id="page-6-1"></span>*4.4. KELLO*

Mittarin sisäinen kello-kalenteri valitaan näyttöön 5 (kello)-näppäimellä. Kellonaikaa ei pääsääntöisesti tarvitse muuttaa käsin, sillä mittari päivittää automaattisesti kellonajan yhdistäessään palvelimeen ja mittari huolehtii myös kesä- ja talviaikamuutoksista. Mittarissa on sisäinen paristovarmennus joka pitää kellon käynnissä jopa vuosia vaikkei sitä olisi kytketty autoon.

#### <span id="page-7-4"></span>*4.5.* **WLAN-TIEDOT**

6-näppäimellä saat näyttöön tämän hetkiset tiedot WLAN-yhteydestä sekä mittarin muistin tilasta. Mikäli ajoja kertyy mittarin muistiin, tarkista että yhteys toimii WLAN-asetuksista (ks. sivu [13\)](#page-12-0).

### <span id="page-7-3"></span>*4.6. TYÖMATKA*

Työmatka on valittavissa vain mikäli työajo on päällä. Työmatka valitaan näyttöön 7 näppäimellä. Työmatka on tähän työajoon kertynyt matka. Huomaa, että mikäli työmatka on pidossa (ks. kappale [5.4](#page-9-0) sivu [10\)](#page-9-0), matkassa näkyy tälle työmatkan osalle kertynyt matka.

#### <span id="page-7-2"></span>*4.7. TYÖN BRUTTOAIKA*

Työn bruttoaika on valittavissa vain mikäli työajo on päällä. Bruttoaika valitaan näyttöön 8-näppäimellä. Bruttoaikaa on kaikki ajon aikana kulunut aika.

### <span id="page-7-1"></span>*4.8. TYÖN NETTOAIKA*

Työn nettoaika on valittavissa vain mikäli työajo on päällä. Nettoaika valitaan näyttöön 9-näppäimellä. Nettoaikaa on se aika jolloin ajoneuvo tai kone on tehollisessa käytössä. Mikäli ajoneuvo tai kone pysähtyy asetuksissa määriteltyä nettoajan katkaisuaikaa pidemmäksi ajaksi, nettoajan kertyminen loppuu kunnes työ jatkuu uudelleen.

#### <span id="page-7-0"></span>*4.9. KIRKKAUS JA SAMMUTUS*

Mikäli ajoneuvo on liikkumatta n. 5 minuutin ajan mittari sammuttaa automaattisesti näytön. Tällöin mittari palaa normaalitilaan heti ajoneuvon uudestaan liikkuessa. Näyttö on mahdollista sytyttää myös painamalla mitä tahansa näppäintä.

Näytön kirkkautta voi muuttaa portaittain painamalla mittarin päänäytössä 0 näppäintä. Mittarin näyttö on mahdollista sammuttaa myös käsin painamalla 0 näppäintä kun työajo ei ole päällä. Tällöin mittarin näyttö syttyy uudestaan vasta jotain näppäintä painamalla. Automaattinen työajon aloitus on tällöin kuitenkin käytössä. Mittari jatkaa matkan laskemista myös näytön ollessa sammutettuna.

# **5. AJOPÄIVÄKIRJA**

Ajopäiväkirja on joko omilla ajoilla tai työajolla. Mikäli mittarissa on työajo päällä, näytetään sen kuvaus mittarin vasemmassa ylänurkassa: esim "Ajo: Posti".

### <span id="page-8-1"></span>*5.1. TYÖAJON ALOITUS*

Työajo aloitetaan painamalla "Työajo" (T) -näppäintä näytön alapuolella.

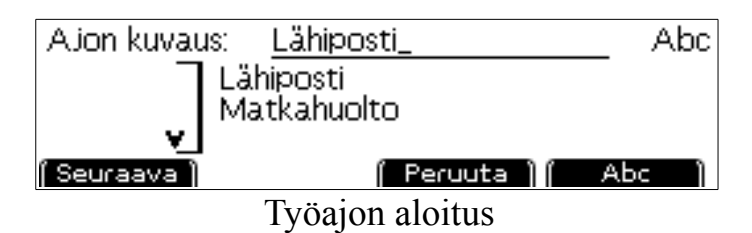

Mittari pyytää syöttämään kuvauksen työajolle (max 18 merkkiä). Ensimäisellä kerralla mittarilla ei ole muistissa aiemmin syötettyä tietoja joten syöttö alkaa tyhjistä kentistä, myöhemmin mittari muistaa 27 aiemmin syötettyä kuvausta jotka voit valita suoraan listalta, aina viimeksi käytetty ensin. Mittari myös ehdottaa viimeisintä kuvausta suoraan – tässä tapauksessa syötettävään kenttään ylhäällä "Lähiposti" - ja voit hyväksyä sen suoraan painamalla OK.

Jos alat kirjoittaa uutta tekstiä poistamatta ensin merkkejä ehdotetusta kuvauksesta (CLR-näppäin), mittari poistaa koko kuvauksen automaattisesti ja aloittaa uuden tiedon syöttämisen.

Kuvaus syötetään tekstinä (ks. tekstin syöttö, sivu [6\)](#page-5-0). Syötetty teksti toimii samalla myös suodattimena aiemmin käytetyille teksteille, esimerkiksi jos alat syöttää "Posti", hakee mittari vastaavat kuvaukset muistista jolloin näistä on nopea valita haluttu ajo uudelleen:

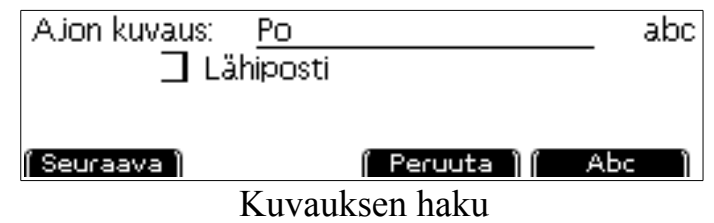

Valitsemalla "*Seuraava*"/"*Edellinen*" voit alla olevasta listasta halutun ajon ja valita sen painamalla OK.

Kun tieto – joko tekstinä syötetty tai listalta valittu – hyväksytään OK-näppäimellä, mittari aloittaa työajon ja ajon kuvaus näkyy päänäytössä näytön vasemmassa yläreunassa.

## <span id="page-8-0"></span>*5.2. TYÖAJON LOPETUS*

Kun haluat lopettaa työajon (palauttaa mittarin omille ajoille), valitse *Lopeta* (Onäppäin). Mittari kysyy vielä varmistuksen ajon lopetukselle, ja sen saatuaan päättää työajon.

Huomaa, että mikäli asetuksissa on asetettu aika työajon automaattiselle lopettamiselle, mittari lopettaa työajon automaattisesti tämän ajan kuluttua mikäli ajoneuvo ei liiku.

## *5.3. TYÖAJON VAIHTO*

Työajo on mahdollista vaihtaa toiseen lopettamatta ensin edellistä työajoa. Työajon aikana valitse *Työajo* (T-näppäin), ja valitse uusi ajon kuvaus. Tällöin mittari lopettaa edellisen työajon ja aloittaa uuden.

## <span id="page-9-0"></span>*5.4. TYÖAJON PITO*

Mikäli työajo on pitkäkestoinen ja ajoneuvo seisoo pitkiä aikoja (esim. monipäiväiset kokousmatkat), voit laittaa työajon jatkuvaksi painamalla työajon aikana *Työajo* (T) näppäintä n. 2 sekunnin ajan. Vasemmassa ylänurkassa näkyvän työajon tunnuksen perään tulee tälläin "(JATK.)" -tunnus merkiksi tästä.

Kun työajo on merkitty pidettäväksi (jatkuvaksi), mittari sulkee työajotapahtumat mikäli ajoneuvo seisoo asetuksissa asetettua määräaikaa pidempään ja palaa omille ajoille. Tällöin näytön vasemmassa yläreunassa näkyy tunnus "Työajo jatkuu", ja mittari aloittaa automaattisesti uuden työajon samoilla tiedoilla kuin aikaisemmin heti kun ajoneuvo liikkuu uudelleen.

Työajon pito lopetetaan valitsemalla käsin *Lopeta* (O-näppäin), jolloin mittari päättää kesken olevan työajon eikä jatka sitä enää automaattisesti.

Työajon ollessa pidossa työmatkana näkyy aina se matka joka tälle osamatkalle on kertynyt. Matkan kokonaismatka on haettavissa ajon lopetuksen jälkeen raporteista.

## <span id="page-10-0"></span>**6. ELTRIP-55:N ASENNUS AJONEUVOON**

#### *6.1. MITTARIN ASENNUS*

Asenna mittari paikkaan, joka on kätesi ulottuvilla eikä häiritse ajoneuvon hallintalaitteiden käyttöä. Vältä paikkaa, joka on suoraan auringonpaisteessa tai lämmityslaitteen päällä.

### *6.2. ANTURIN KYTKENTÄ*

Mittari voi käyttää matkan mittaamiseen ajoneuvon omaa matkapulssia jos sellainen on saatavissa, erillistä anturia (esim. magneettianturi ET-RD joka asennetaan kardaanille, vetoakselille tai jarrulevylle), CAN-väylämuuntimen antamaa pulssia tai lisälaitteena saatavaa GPS-modulia. Paras mittatarkkuus näistä saadaan erillisellä magneettianturilla, huonoin GPS-modulilla. Valitse sopiva mittaustapa omien tarpeidesi mukaan ja asenna anturi erillisten ohjeiden mukaan.

#### *6.3. MITTARIN JOHTIMET*

#### **HUOM! PALOVAARA**

**Jos ajoneuvon pääkytkin on akun miinusjohtimessa (-) ja haluat kytkeä mittarin jatkuvaan virtaan, ota yhteys valmistajaan tarkempien ohjeiden saamiseksi. Mittarin sisällä on miinusjännite(-) ja mittarin kotelo kytketty yhteen. Tämä kytkentä voi aiheuttaa pääkytkimen ohituksen, mikäli mittarin miinusjohdin tulee pääkytkimen ohi.**

#### *Mittarin johdot:*

Musta: Kytke musta johdin auton runkoon (-jännite).

Punainen: Jännitesyöttö 10 … 30V, sulake max. 400 mA, nopea. Voidaan ottaa auton sulakerasialta tai muusta sopivasta paikasta josta ei aiheudu häiriötä mittarille tai muille virtapiireille. Kytkentäjohtimet on suojattava riittävän pienellä sulakkeella. Mittari suositellaan asennettavaksi jatkuvaan sähköön.

Valkoinen: Matkapulssi. Anturin (+)napa kytketään valkoiseen johtimeen, anturin (-)napa kytketään ajoneuvon runkoon (musta johto). Käytettäessä pulssitietoa ajoneuvon omalta elektroniselta mittarilta kytketään vain valkoinen johdin. Joissain elektronisissa mittareissa tarvitaan erillinen sovite tai väylämuunnin kytkentää varten. Mikäli käytät erillistä GPS-modulia, valkoista johtoa ei kytketä.

Violetti: +/- laskenta *(vain /1m -malli)*. Jos haluat mittarin vähentävän trippien matkaa peruuttaessa, kytke johdin peruutusvalolle. Jos et tarvitse mittarilla peruutusominaisuutta, kytke johdin auton runkoon (musta johdin), jolloin mittari lisää

aina matkaa auton liikkuessa. Ajopäiväkirjan matka laskee aina eteenpäin riippumatta tästä signaalista.

Keltainen: Ulkoinen nettoajan ohjaus. Voit liittää tähän signaalin jolla ohjataan nettoajan laskentaa, esim. hydrauliikan ohjaus. Työ on käynnissä mikäli tämä on ylhäällä tai tähän tulee pulsseja. Mikäli nettoaika tunnistetaan matkapulssista (kuten yleensä autoissa), tämä voidaan jättää kytkemättä. Tätä ohjausta käytettäessä se on myös aktivoitava mittarin asetuksista (ks. sivu [14\)](#page-13-0)

Mini-DIN-liitin: Liitä tähän erillinen GPS (lisälaite) jos se on käytössä. GPS-tietoa käytetään vain matkan mittaamiseen.

### *6.4. VAROTOIMENPITEET!*

Irrota hitsaustöiden ajaksi mittari pois sähköstä, sillä vaikka mittari on suojattu sisäisesti ajoneuvossa normaalisti esiintyviä jännitesyötön häiriöitä vastaan, hitsauksen aikana voi esiintyä niin suuria jännitteitä, että ne rikkovat herkkiä elektroniikkalaitteita. Palanut sulake saadaan korvata vain samanlaisella ja samankokoisella sulakkeella (max 400 mA). Takuu ei vastaa ohjeiden vastaisesta asennuksesta.

## **7. ASETUKSET**

#### <span id="page-12-0"></span>*7.1. WLAN-ASETUKSET*

Mittarissa on sisäänrakennettu WLAN jota käytetään ajotapahtumien purkamiseen palvelimelle. Mittarille voidaan ohjelmoida neljän eri WLAN-tukiaseman tiedot joita käytetään aina niiden ollessa lähellä.

Mittari ei vaadi jatkuvaa WLAN-yhteyttä, ja mikäli WLAN-verkkoa ei ole käytettävissä, mittari tallettaa ajotiedot sisäiseen muistiinsa kunnes mittari saapuu taas käytettävissä olevan verkon alueelle tietojen purkua varten. Mittarin muistiin mahtuu yli 100 tapahtumaa odottamaan lähetystä.

Paina mittarin näppäimistöllä yhtä aikaa OK ja 9 mittarin ollessa perustilassa avataksesi WLAN-asetukset.

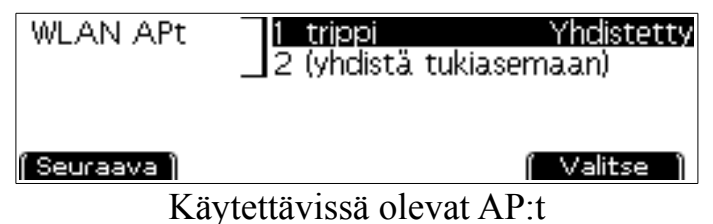

Tässä näytössä mittari näyttää käytettävissä olevat AP:t (Access Point, tukiasemat). Tässä tapauksessa on ohjelmoitu vain yksi verkko, "trippi", ja mittari on yhdistänyt siihen.

Muita mahdollisia tiloja tukiasemalle ovat "OK" (mittari on ollut yhteydessä tukiasemaan mutta ei ole nyt); "Yhteysvirhe" (mittari ei saa yhdistettyä tukiasemaan) tai "Tunnussanavirhe" (tukiaseman tunnussana on vaihtunut; päivitä ja yritä uudelleen). Joissain tapauksissa myös virheellinen tunnussana näkyy mittarille pelkkänä yhteysvirheenä.

Pääset katsomaan tukiaseman tilaa tarkemmin painamalla sen edessä olevaa numeroa, tässä 1.

#### 7.1.1.TUKIASEMAN TIEDOT

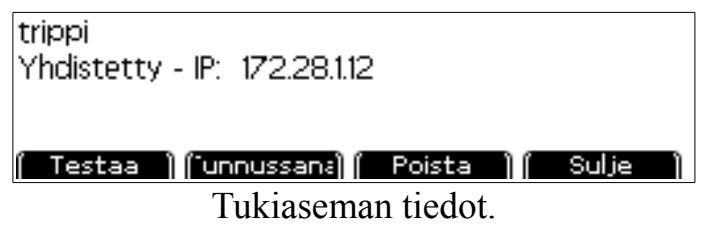

Yläreunassa näet tukiaseman nimen sekä tämän hetkisen tilan sekä mittarille osoitetun IP-osoitteen.

Mikäli yhteyttä ei ole muodostettu, voit valita "*Yhdistä*" jolloin mittari yrittää välittömästi yhdistää tähän tukiasemaan.

Tukiasemayhteyden ollessa muodostettu, valitsemalla "*testaa*" voit tarkistaa internetyhteyden toiminnan. Mikäli palvelinyhteys on mahdollinen, tulee näyttöön "Yhteys OK".

Voit vaihtaa tukiaseman tunnussanan valitsemalla "*Tunnussana*".

Valitsemalla "*Poista*" voit poistaa tämän tukiaseman mittarilta.

## 7.1.2.TUKIASEMIEN HAKU

Valitsemalla WLAN-asetuksista valinnan "*(yhdistä tukiasemaan)"* mittari hakee käytettävissä olevia tukiasemia. Jos mittarilla on jo neljän tukiaseman tiedot, tämä ei ole käytettävissä vaan jokin vanhoista asemista on ensin poistettava.

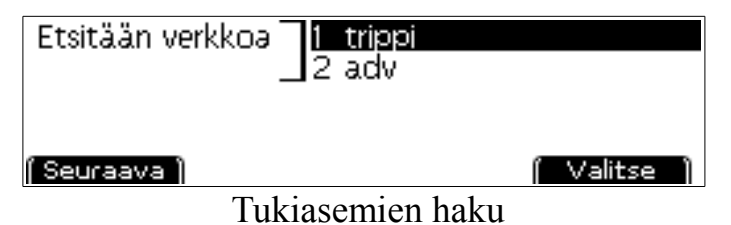

Mittari näyttää käytettävissä olevat WLAN-verkot sitä mukaa kun niitä löytyy. Mikäli verkkoja ei ole käytettävissä tai haluttu verkko ei ole näkyvissä, voit painaa *CLR* sulkeaksesi haun.

Valitse haluamasi verkko listalta. Mikäli verkko vaatii tunnussanan, mittari pyytää syöttämään tunnussanan. Syötä tähän verkon tunnussana (ks. tekstin syöttö, sivu [6\)](#page-5-0) ja paina OK.

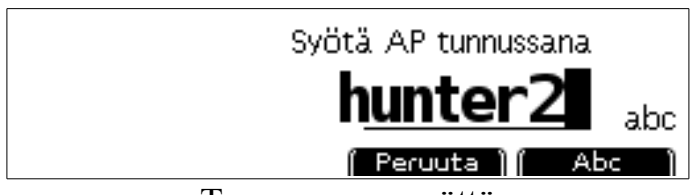

Tunnussanan syöttö

Mittari yhdistää tämän jälkeen verkkoon ja tallettaa tämän verkon muistiin. Tämän jälkeen mittari yhdistää tähän verkkoon automaattisesti aina sen ollessa lähellä. Ongelmatapauksissa yritä yhdistämistä uudelleen.

# <span id="page-13-0"></span>*7.2. KÄYTTÖASETUKSET*

Käyttöasetukset avataan painamalla yhtä aikaa *OK* ja *1* yhtä aikaa päänäytössä.

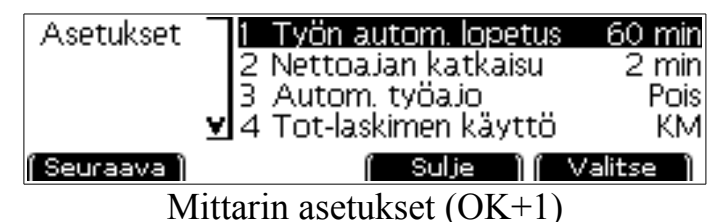

Asetuksia voi selata näytön alla olevilla näppäimillä kohdissa *Seuraava* ja *Edellinen.*

Asetusta muutetaan *Valitse*-valinnalla tai *OK*-näppäimellä. Asetusvalikko suljetaan ja asetukset talletetaan painamalla *CLR.* Voit muuttaa asetuksia myös suoraan painamalla asetuksen numeroa, kuten esimerkiksi yllä 'Tot-laskimen käyttöä' painamalla 4*.*

Asetukset ovat seuraavat:

- *Työn autom. lopetus*. Työ lopetetaan automaattisesti mikäli auto/kone pysähtyy pidemmäksi kuin täksi ajaksi. Mikäli asetus on nolla, työ jatkuu kunnes se lopetetaan käsin. Automaatin katkaisun tapauksessa tämä aina vähennetään netto- ja bruttoajoista jolloin loppuajaksi muodostuu se hetki kun kone pysähtyi.
- *Nettoajan katkaisu*. Työn nettoajan mittaus pysähtyy määritellyn ajan kuluttua auton tai koneen pysähtyessä. Mikäli asetus on nolla, katkaisu ei ole käytössä.
- *Autom. työajo.* Mikäli tämä on päällä, mittari aloittaa työajon automaattisesti heti kun kone liikkuu. Työn automaattinen lopetus-asetus on suositeltavaa olla myös päällä jotta työajo myös lopetataan automaattisesti. Kun tämä asetetaan päälle, mittari kysyy käytettävää ajokuvausta automaattisille ajoille. Kuvauksen pituus on oltava vähintään 4 merkkiä.
- *Tot-laskimen käyttö.* Kokonaiskilometrit voidaan mitata kilometreinä (autoissa) tai käyttötunteina (työkoneissa). Tällä valinnalla valitaan kumpaa käytetään.
- *Ulk. Nettoajan ohjaus.* Mikäli tämä on käytössä, nettoaika määritellään ulkoisen signaalin perusteella matkapulssin sijasta. Käytetään esim. työkoneissa jotka pysyvät pitkiä aikoja samassa pisteessä.
- *Kieli.* Tämä valinta vaihtaa valikoiden ja asetusruutujen kielen. Valittavissa on suomi, englanti ja ruotsi.
- PIN-koodi. PIN-koodilla on mahdollista rajoittaa pääsyä mittarin käyttöasetuksiin sekä kalibrointeihin. Vakiona koodi on 0 (nolla), jolloin sitä ei kysytä. HUOM: Mikäli hukkaat PIN-koodin, mittari on toimitettava valmistajalle tehdaspalautusta varten. Huolehdi siis siitä että koodi pysyy tallessa jos otat sen käyttöön!

## <span id="page-14-0"></span>*7.3. MATKAN KALIBROINTI*

Matkan mittauksen kalibrointi tulee tehdä käytettäessä matkapulssia matkan mittaamiseen, riippumatta tuleko se anturilta, autosta vai väylämuuntimelta. Matka kalibroidaan tunnetun mittaisella mittaradalla (esim. tiehallinnon 1km mittaradat joita on maanteiden varsilla) mittaamalla pulssimäärä joka mittarille tulee kilometrin aikana.

Kalibrointi avataan painamalla *OK* ja *3* mittarin päänäytössä. Mikäli tiedät montako pulssia kilometriä kohti ajoneuvo tuottaa, voit syöttää sen suoraan kenttään numeronäppäimillä.

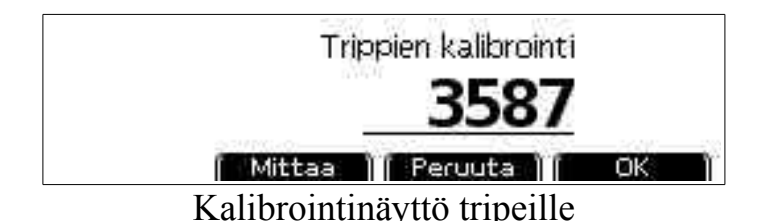

Voit valita myös *Mittaa* -valinnan näytön alla olevilla näppäimillä. Aja ajoneuvo mittaradan päähän ja valitse *Mittaa.* Mittauksen aikana voit nollata lukeman (esim. mittaradan alussa) valitsemalla *Nollaa* valinnan. Mittaradan lopussa voit ottaa mitatun pulssimäärän käyttöön valitsemalla *Hyväksy.* Mikäli mittarata ei ole kilometrin mittainen, korjaa pulssilukema laskennallisesti.

Esim: 500m mittaradalla mitataan 1742 pulssia. Tällöin kilometrille tulee

 $1742 \times (1000 \text{m} / 500 \text{m}) = 1742 \times 2 = 3484$ ,

ja kalibroinniksi syötetään siis 3484.

Kalibroinnin jälkeen tarkista mittaustulos ajamalla mittarata pariin kertaan ja mittaamalla sen pituus käyttäen mittarin laskimia.

### <span id="page-15-0"></span>7.3.1.KOKONAISKILOMETRIT TAI TUNNIT

Ajopäiväkirjaa varten mitari pitää kirjaa ajoneuvon kokonaiskilometreistä. Kun mittari asennetaan tai kalibrointilukuja muutetaan, on suositeltavaa tarkistaa ja asettaa mittarin sisäinen kokonaiskilometrilaskuri täsmäämään ajoneuvon oman laskurin kanssa.

Paina yhtä aikaa *OK* ja *7* avataksesi kokonaiskilometrinäytön. Syötä ajoneuvon tämän hetkinen kokonaiskilometrilaskimen lukema, ja hyväksy painamalla OK.

Mikäli mittarin käyttöasetuksissa on valittu seurattavaksi tunnit kilometrien sijasta, syötä tähän koneen tähän astinen työtuntimäärä.

#### <span id="page-16-0"></span>**8. ONGELMIA?**

Jos sinulle tulee ongelmia, olemme laatineet muutamia ohjeita tilanteen selvittämiseksi. Jos näillä tiedoilla et selvitä vikaa, ota yhteys myyjäliikkeeseen tai valmistajaan.

Älä avaa mittarin koteloa, sillä huolimaton käsittely voi aiheuttaa piirilevylle vakavia vaurioita joita takuu ei korvaa. Myös muut ohjeiden vastaiset asennukset ja käyttö eivät kuuluu takuun piiriin.

#### **Näyttö pimeänä**

Paina jotain näppäintä saadaksesi näyttö päälle. Jos tämä ei auta, tarkista sulake ja virtajohdon kytkentä.

#### **Mittari ei mittaa matkaa**

Vika saattaa olla anturissa. Tarkista liittimet, ovatko ne hyvin kiinnitetyt. Jos sinulla on pyörälle tai akselille asennettu anturi, tarkista onko tunnistusväli oikea. Jos vika ei selviä, ota yhteys myyjäliikkeeseen tai valmistajaan.

Jännite anturin johdon ja maan välillä tulee vaihdella  $2v \rightarrow 4v$  tai laajemmalle alueelle kuin magneetit menevät anturin ohi (magneetti kohdalla jännite alle 1v). Jos jännite on kokoajan yli 5v, on anturin kaapeli ilmeisesti poikki tai anturi rikki. Jos jännite on koko ajan alle 1v, on anturilla tai kaapelilla oikosulku.

#### **Mittari mittaa matkaa taaksepäin tai ei mittaa peruutusta**

Peruutuskytkentä on käytettävissä vain /1m-mallissa. Jos mittarin malli on oikein, tarkista peruutuksen (violetti johto) kytkentä. Jos johto on kytketty peruutusvalolle, kytkentä tehdään valon + puolen johtoon. Mahdollisesti peruutusvalokytkin on rikki, peruutusvalot ovat palaneet tai takavalojen maadoitus on huono.

#### **Ajopäiväkirjan tiedot eivät päivity**

<span id="page-16-1"></span>Tarkista radiomodulin toiminta; katso kohta [Error: Reference source not found.](#page-16-1)

#### **Muita ongelmia**

Jos sinulla on muita ongelmia mittarin asennuksessa tai käytössä, ota heti yhteys myyjäliikkeeseen tai valmistajaan.

### **9. VAATIMUKSENMUKAISUUSVAKUUTUS**

Trippi Oy vakuuttaa, että seuraavat tuotteet:

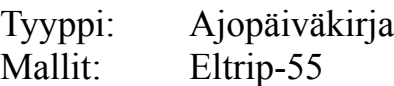

Valmistanut:

Trippi Oy Pilvitie 6 90620 Oulu Finland

ovat seuraavien direktiivien ja niiden vaatimusten mukaisia:

2004/104/EU (EMC), laajennettuna 2006/28/EU ja 2009/19/EU 2002/95/EU (RoHS), laajennettuna 2011/65/EU 1999/5/EC (R&TTE)

CE

Seuraavia standardeja on käytetty: ISO 7637-2 IEC 61000-4-2 IEC 61000-4-3

Allekirjoittanut

Toni Räsänen, CEO 24.2.2017

## **10.PIKAOHJE**

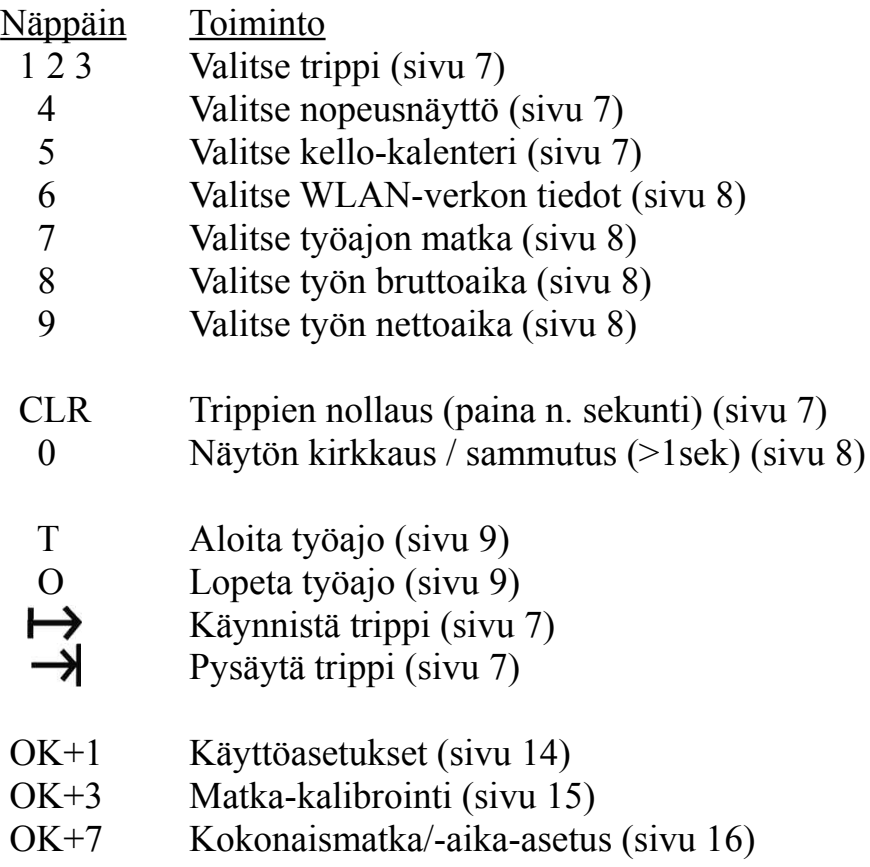

OK+9 WLAN asetukset (sivu [13\)](#page-12-0)